接地モニター

MODEL: 770044取扱説明書

文書番号 TBJ-9113

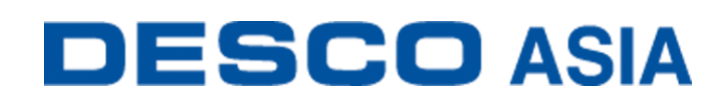

DESCO JAPAN 株式会社

### <はじめに>

この度は、接地モニターをお買い上げ頂き誠にありがとうございます。 本製品は、金属工具用の機器接地常時モニターです。作業場にあるツールの 8 つの金属 接地接続の接地経路インピーダンスと電磁的整合性を常時監視します。また半導体、ディ スクドライブ、フラットパネル、電子機器などの製造現場で使用されています。本製品は、 視覚的・聴覚的なアラームを提供し、各チャンネルにヒューズ保護を備えています。

本製品は 8 つの金属ツールの高周波雑音(EMI)を常時監視します EMI は機器のロックアッ プや誤作動を引き起こす可能性があります。EMI が検出されるとアラーム音が鳴ります。す べての製品は NIST に許可された手順と基準で校正済みであり、校正証明書が付属してい ます。

本製品は、ESD TR53 に則り、ANSI/ESD S20.20 の常時モニター要件に準拠しています。 また、ESD ハンドブックの ESD TR20.20 で推奨されている「生産されている製品が、継続的 で信頼性の高い接地の知識が必要とされるような価値のあるものであれば、継続的な監 視を検討または採用するべきである」にも適合しています。

本製品および付属品は下記の通りです。

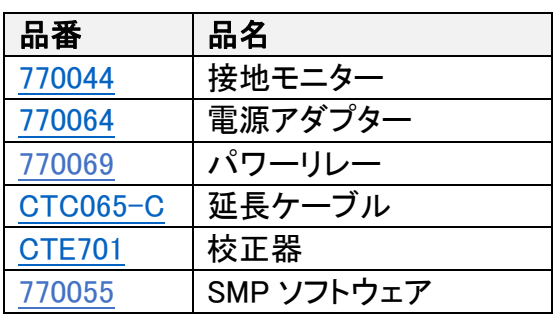

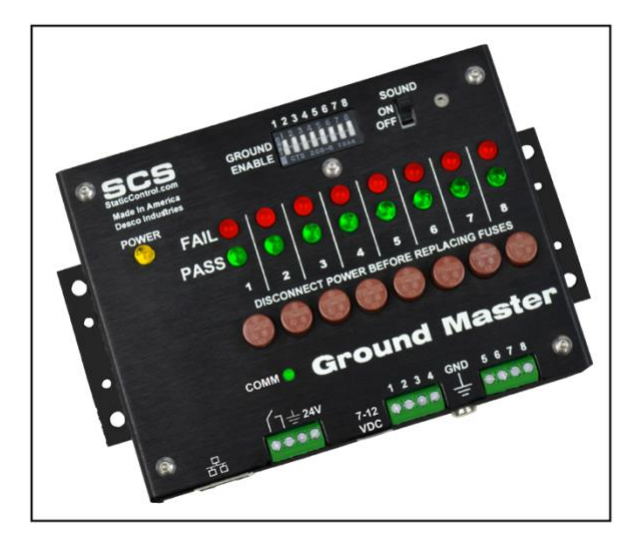

# SMP 静電気制御プログラム

770044 接地モニターは静電気制御プログラム(SMP)と互換性があります。SMP はすべて の製造工程における静電気発生を常時モニターします。ワークステーションや装置、ESD 事象常時モニターからデータを受け取り、危機的状況にある製造工程の現状をリアルタイ ムに表示し、すべての内容が品質管理目的のためにデータベースに保存されます。SMP は重要なエリアをピンポイントで絞り込み、静電気トラブルを防ぎます。そして傾向をつか むことにより事前の対処が可能になり、このシステムの効果を発揮することができます。

SMP は別売りです。詳細[はこちらを](https://www.descoasia.co.jp/Static-Management-Program.aspx)ご覧ください。

#### ご注意

- (1)本書の内容を無断転載することは禁止されています。
- (2)本書の内容に関しては将来予告なしに変更することがあります。
- (3)本書の内容について万全を期して作成致しましたが、万一ご不審な点や誤り、記載もれ 等お気づきの事がありましたら、ご連絡下さい。

## <梱包内容>

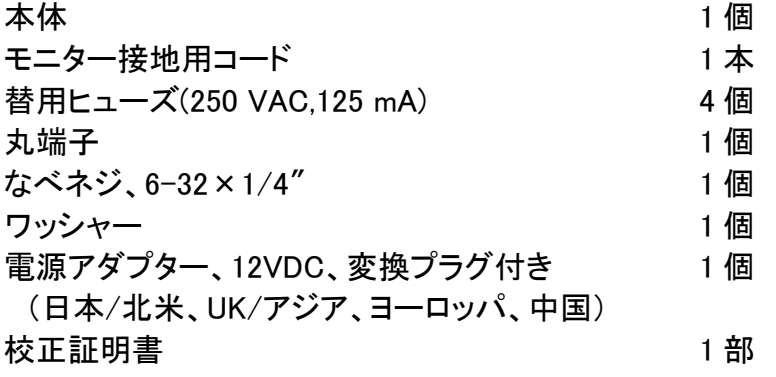

## <各部の名称と性能>

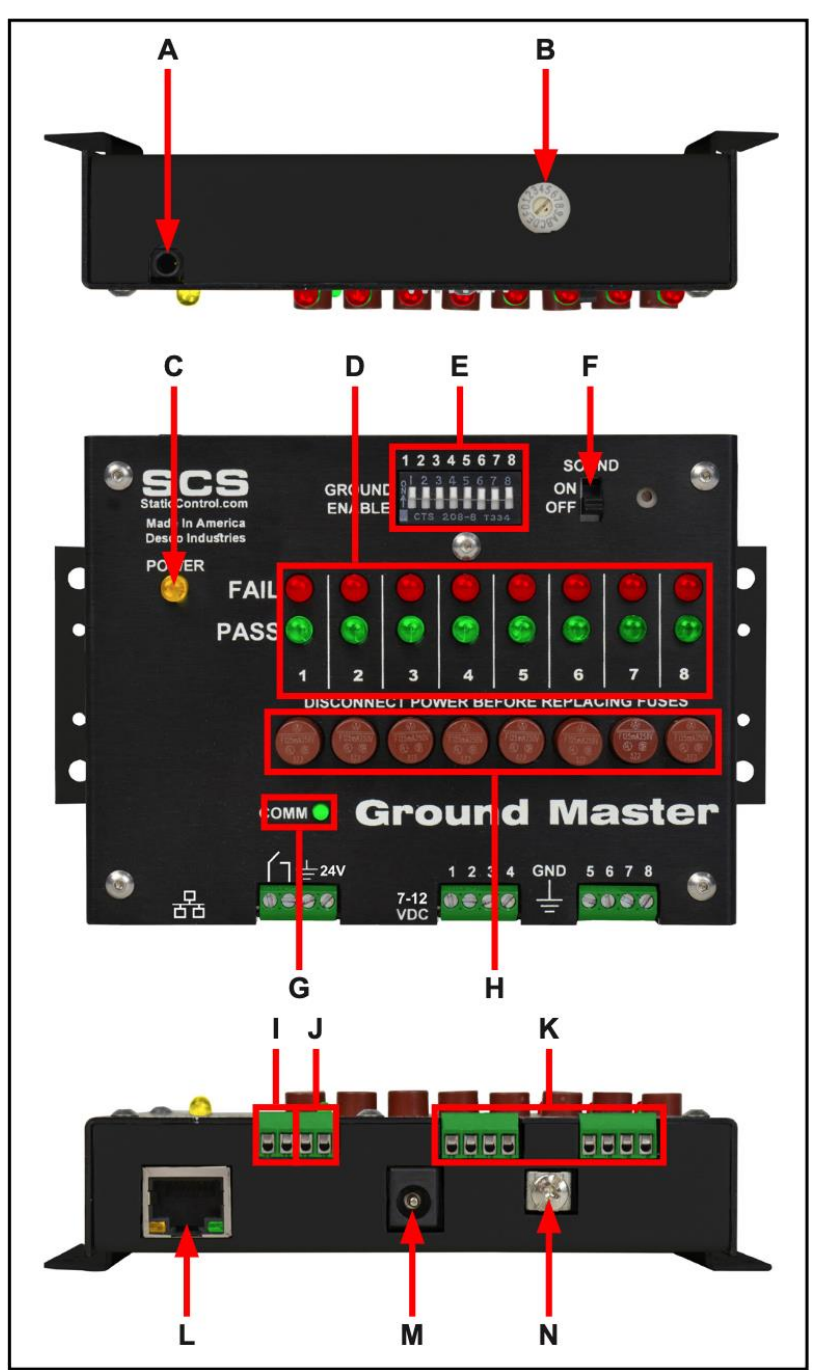

A. 診断用ポート:製造者のみ使用します。

B. テスト制限調整ロータリースイッチ:ツールのモニター回路テスト制限を 1〜20Ωに設定 します。

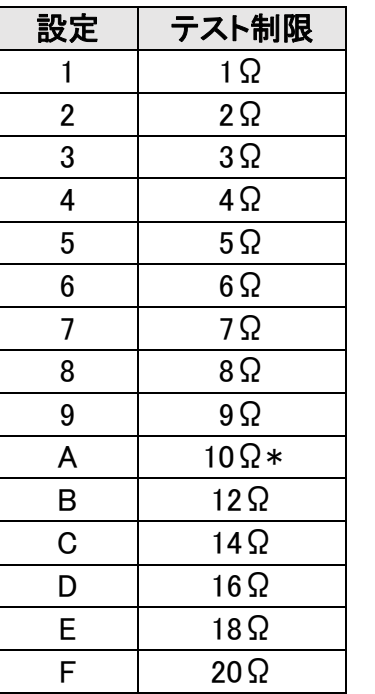

\*初期設定

- C. 電源 LED:モニターの電源が入っているときは黄色に点灯します。
- D. ツール LED:インピーダンスと EMI(高周波雑音)電圧がテスト制限内である時は緑色に 点灯し、EMI 電圧の制限を超えると相応する LED が赤色に点滅します。インピーダンス テスト制限を超えた場合は、相応する LED が赤色に点灯し、アラーム音が鳴ります。
- E. ツールモニタースイッチ:スイッチを上にスライドすると、相応するモニター回路が有効 になり、下にスライドすると無効になります。
- F. アラームスイッチ:アラーム音の ON/OFF を切り替えます。
- G. 通信 LED:モニターの電源が入っていて、SMP サーバーに通信接続されている場合に 点滅します。
- H. 保護ヒューズ:機器に過大な電圧がかかってしまった場合、接地モニターを介して他の 機器に有害な電圧がかかってしまうのを防ぎます。適切なヒューズにより、故障した機 器と接地モニターおよび接続されている他の機器との接続を遮断します。
- I. 光学リレー端子:電子ツール、ライト、ブザーなどに使用します。モニターがアラーム状 態の時はリレー端子が開き、それ以外の時は閉じています。

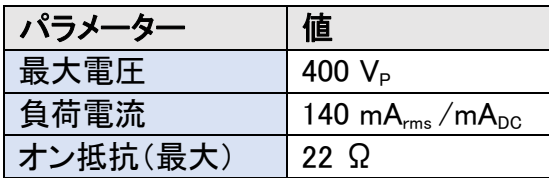

- J. 電源入力端子:外部電源から接地モニターに電源を供給する場合、7-24VDC 入力に 対応します。
- K. ツール接続端子:金属ツールの導電性インピーダンスおよび高周波雑音(EMI)が適切 か監視します。18 AWG ワイヤーを使って金属ツールをここに接続します。
- L. イーサネットジャック: 接地モニター[と静電気制御プログラム](https://www.descoasia.co.jp/Static-Management-Program.aspx)(SMP)間のネットワーク通 信を行います。
- M. 電源ジャック:付属の電源アダプターをここに接続します。
- N. 接地用端子:モニター用の共通接地ポイントです。

### <設置>

### ハードウェアの設定

- 1. 接地モニターを箱から取り出し、傷などの損傷箇所がないか点検してください。
- 2. 接地モニターの設置場所を決め、設置用タブを使ってしっかりと固定します。作業者か ら画面が見えやすいようにしてください。
- 3. 付属の接地用コードの一端を接地モニターの底面にある接地用端子に接続し、もう一 端を接地ポイントに取り付けます。コンセントの中央にある平ネジが便利な接地ポイン トとしてご使用いただけるかもしれません。
- 4. 末端処理をした 18 AWG ワイヤー(付属していません)を接地モニターの底面にあるツ ール接続端子に差し込みます。ツール接続端子を使用する際は、相応するツールモニ タースイッチが有効になっていることを確認してください。
- 5. 接地モニターからツールモニターワイヤーを各金属ツールまでたどってしっかりと接続 します。ワイヤーはできる限り短くしてください。インピーダンス測定の結果に影響する 可能性があるので、ワイヤーを束ねたり巻きつけたりしないでください。
- 6. イーサネットケーブルを接地モニターの底面にあるイーサネットジャックに接続します。 ケーブルが適切にネットワークに接続されていることを確認してください。
- 7. 電源アダプターを接地モニターの底面にある電源ジャックに接続し、プラグをコンセント に差し込みます。電圧と周波数が適合していることを確認してください。これで接地モニ ターに電源が入ります。

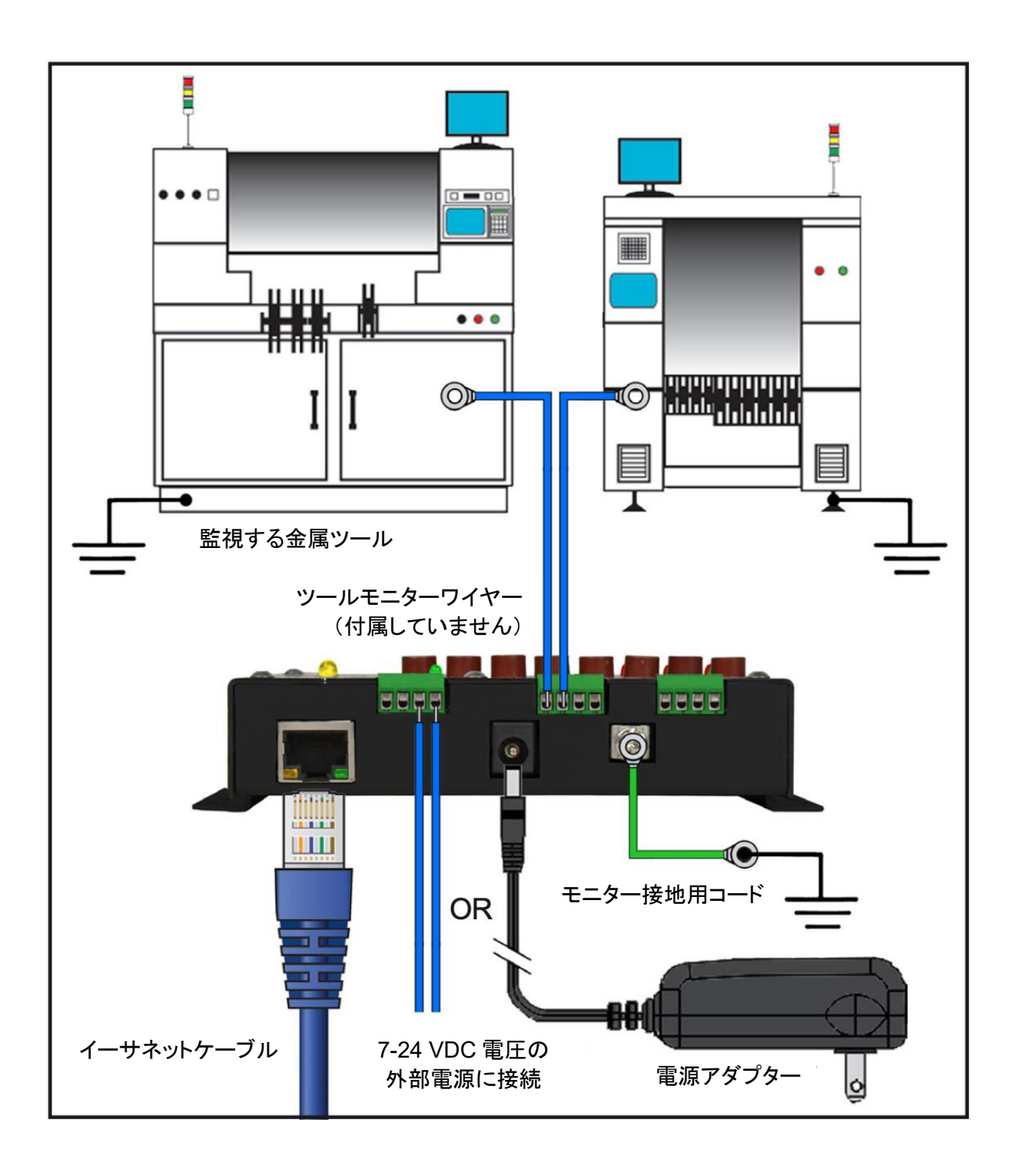

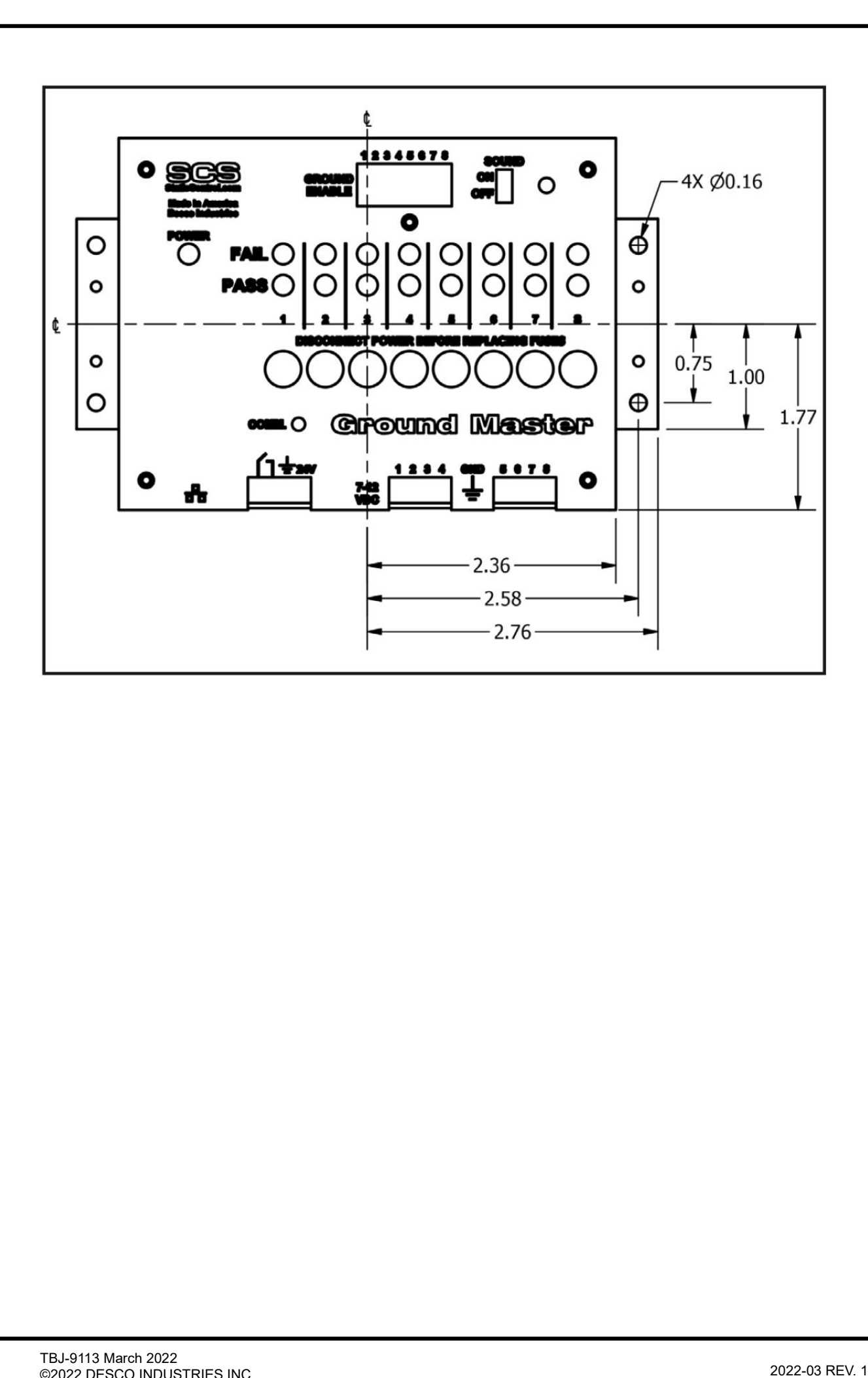

## SMP ネットワーク設定

LAN を経由してSMPと接続する方法は下記手順に従ってください。接続前に必ず SMP を PC にインストールしてください。下の図は、サーバーソフトウェアやクライアントソフトウェア、 WS Aware モニター、EM Aware モニター、Ground Master モニターを使用した一般的な SMP システム設定です。

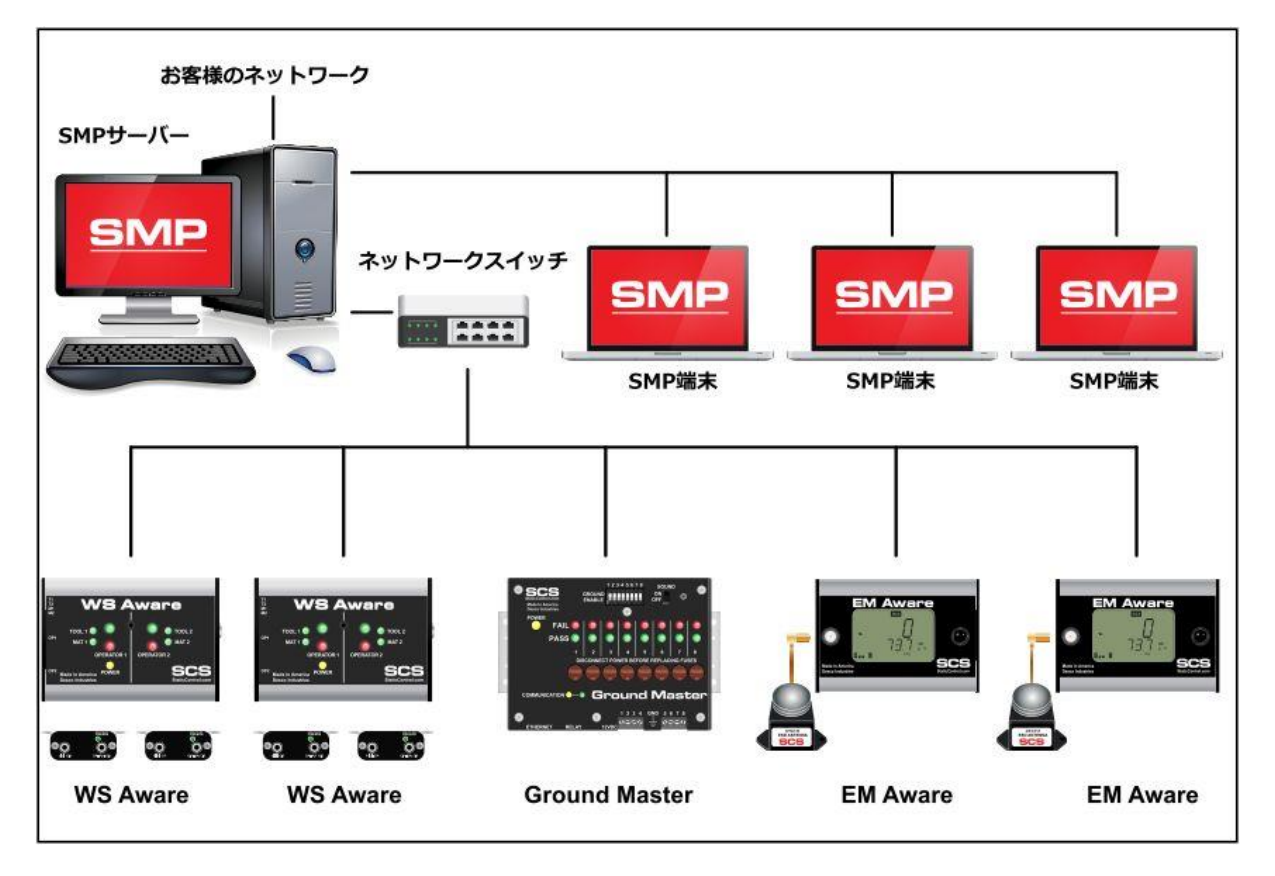

## 動的 IP 手順

- 1. イーサネットケーブルがネットワークと接地モニターにしっかりと接続されていることを確 認してください。ネットワークが正常に通信している時はイーサネットポートの LED が点 灯します。
- 2. 「SCS SMP Server Monitor」 を開きます。

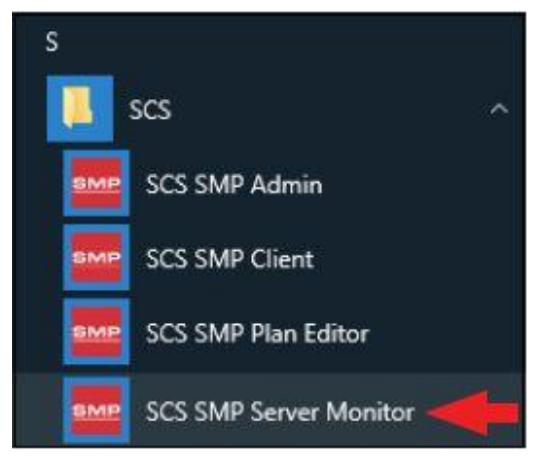

3. SMP サーバーのアイコンがタスクバーに表示されます。

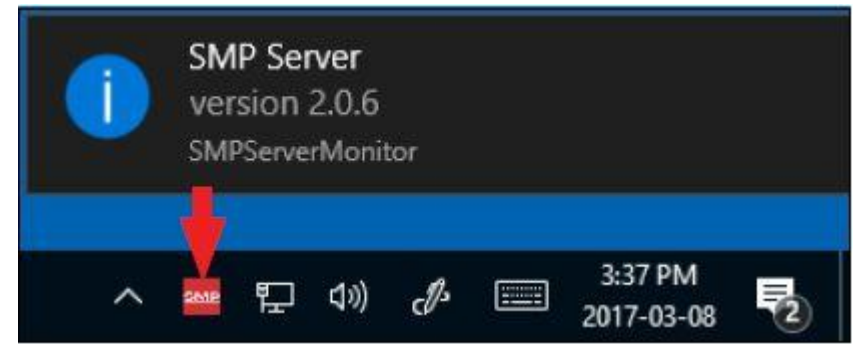

4. タスクバーにある SMP サーバーのアイコンをクリックします。SMP サーバーのメニュー が表示されます。「Start」をクリックして SMP サーバーを開始します。

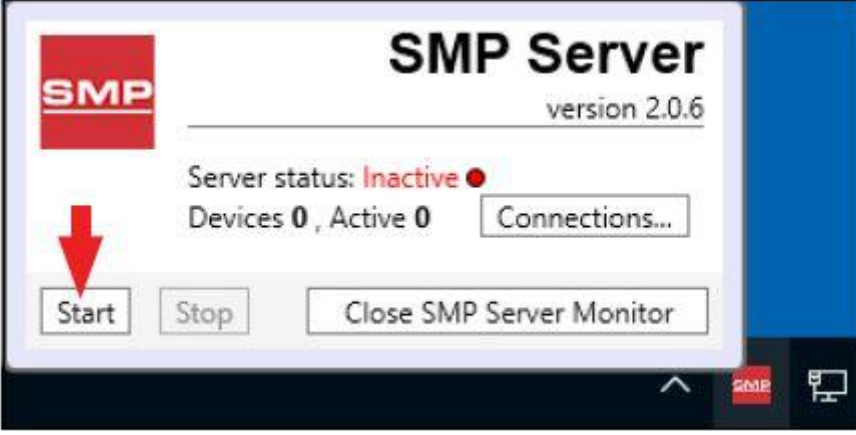

5. 「Starting SMP Serer...」というメッセージが表示されます。タスクバーにある SMP サーバ ーのアイコンをクリックします。

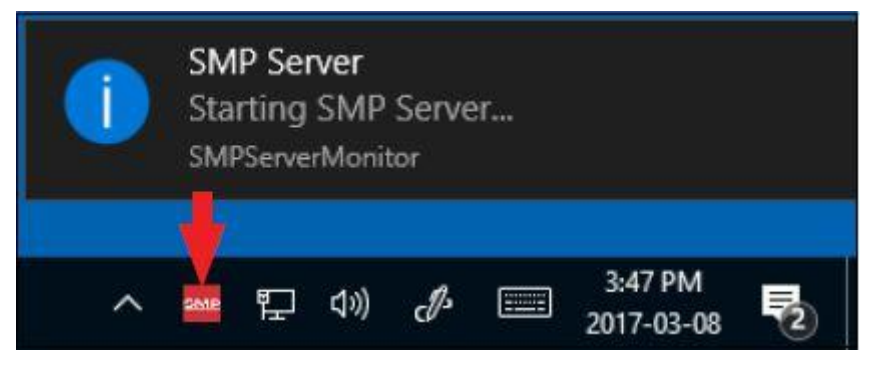

6. SMP サーバーは作動中のサーバー状態を表示します。

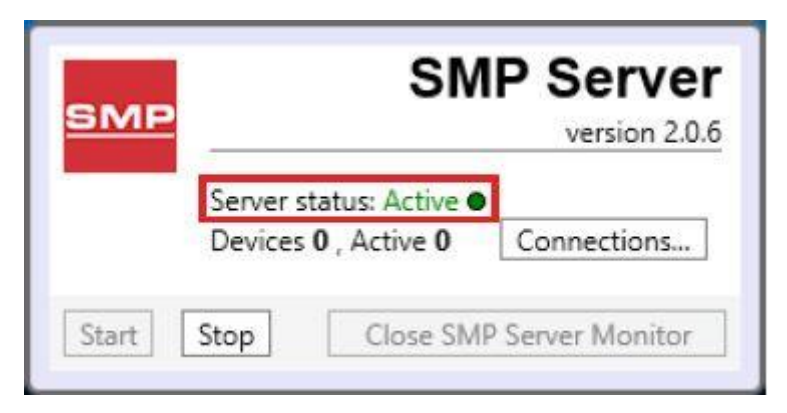

7. SMP サーバーはネットワーク上にある接地モニターを探知します。Device(装置)と Active(作動中)の数が 1 に増えます。

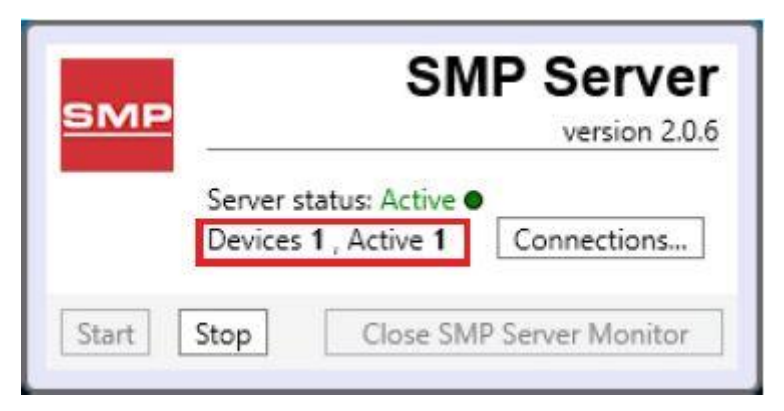

8. 「SCS SMP admin」を開きます。

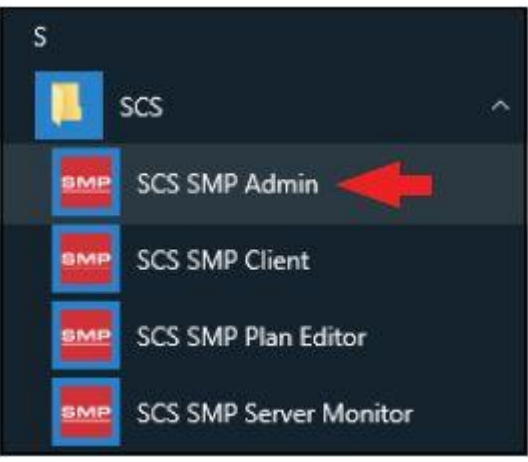

9. SMP Sever Admin の画面が表示されます。「1 unassigned」というのは SMP サーバーが 探知した接地モニターを示します。「Add New Building」をクリックしてください。

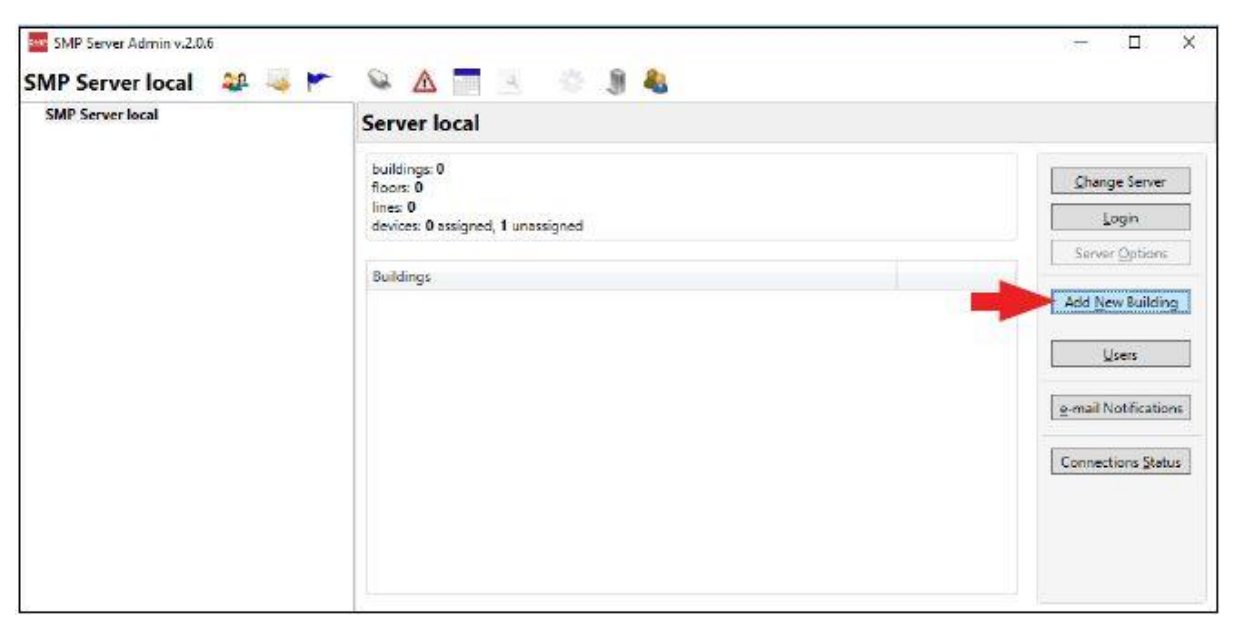

10. ビルディング(建物)名を入力し、「OK」をクリックします。

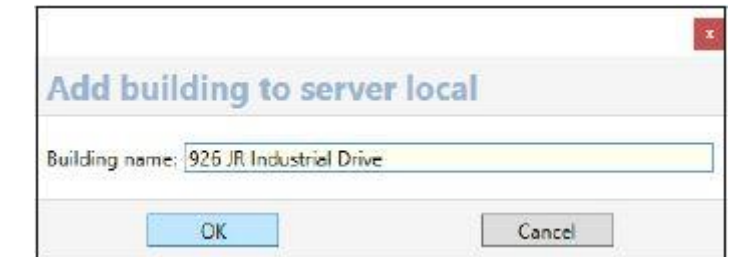

11. SMP Server Admin のナビゲーションウィンドウにビルディング(建物)名が表示されま す。

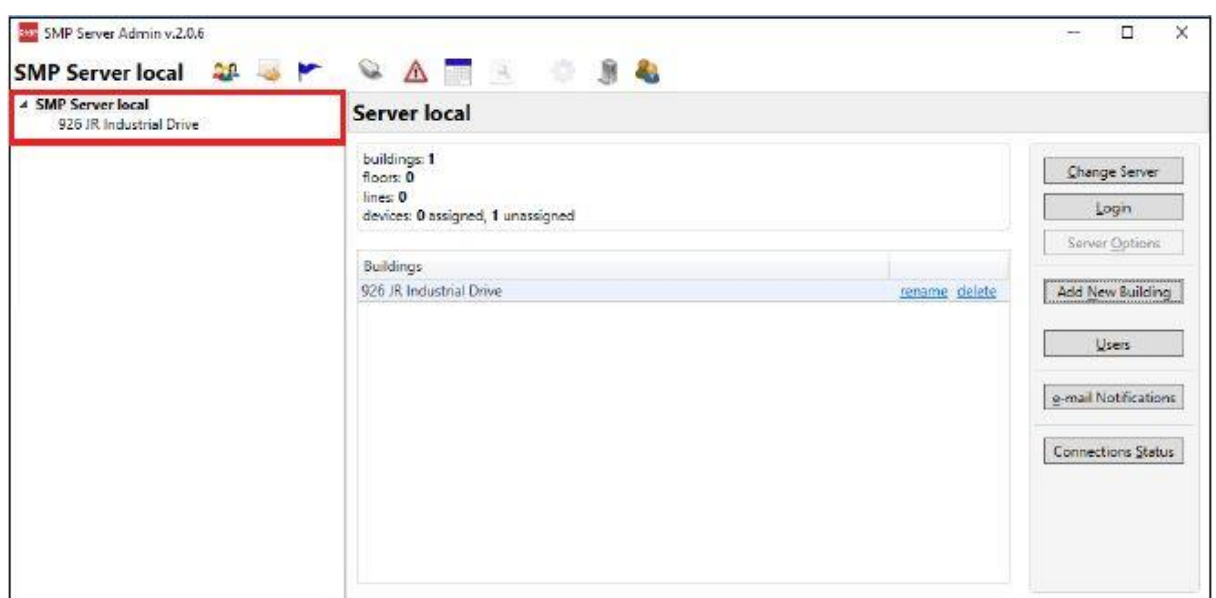

12. ナビゲーションウィンドウの building name をクリックした後、「Add New Floor」をクリック します。

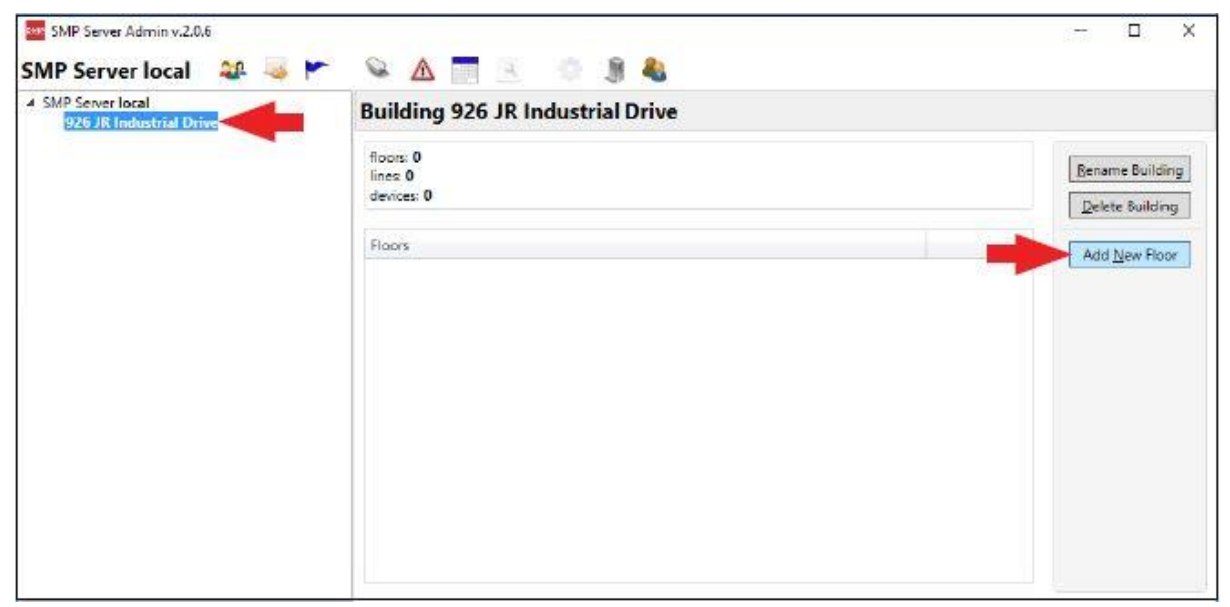

13. 施設内のフロア(区域)名を入力し、「OK」をクリックします。

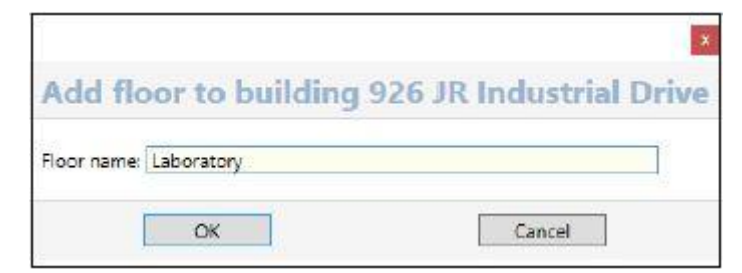

14. SMP Server Admin のナビゲーションウィンドウにフロア(区域)名が表示されます。

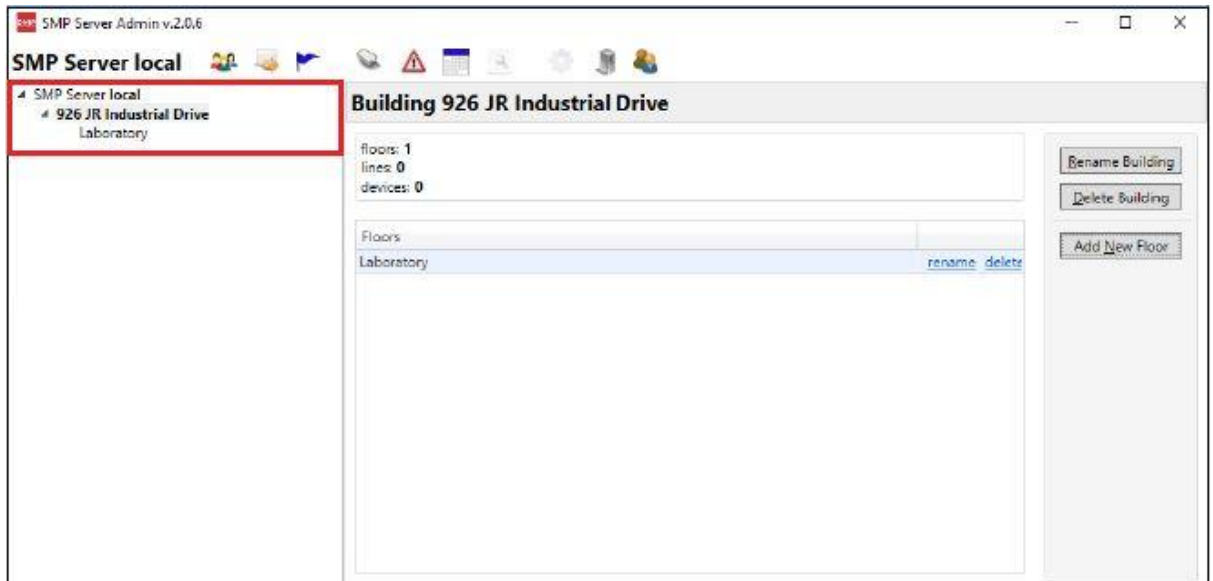

15. ナビゲーションウィンドウの floor name をクリックした後、「Add New Line」をクリックしま す。

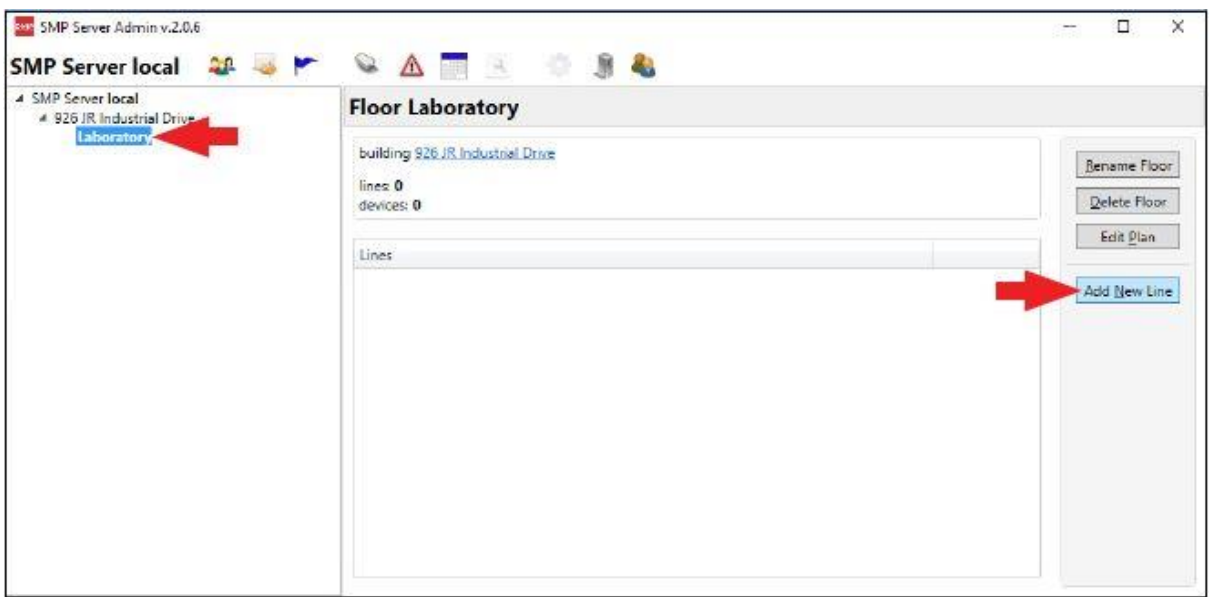

16. ライン名を入力し、「OK」をクリックします。

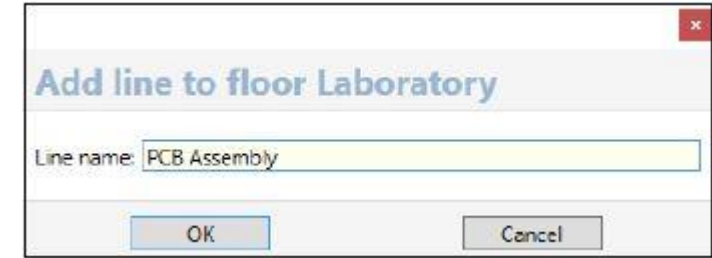

17. SMP Server Admin のナビゲーションウィンドウにライン名が表示されます。

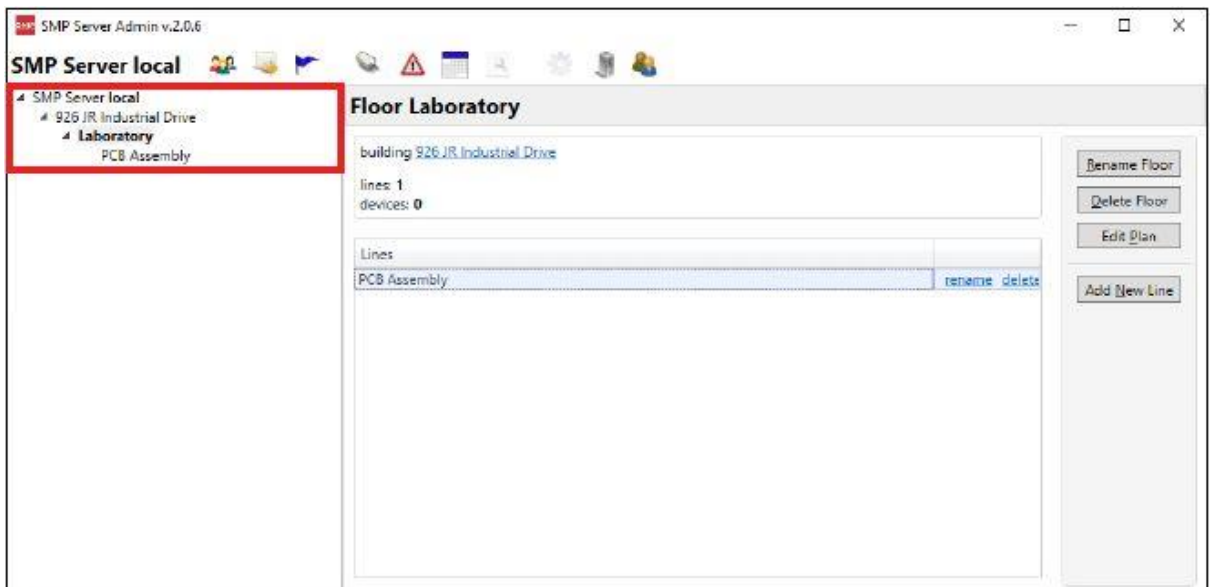

18. ナビゲーションウィンドウの line name をクリックした後、ウィンドウ下部にある 「Attachable Devices」の矢印をクリックします。

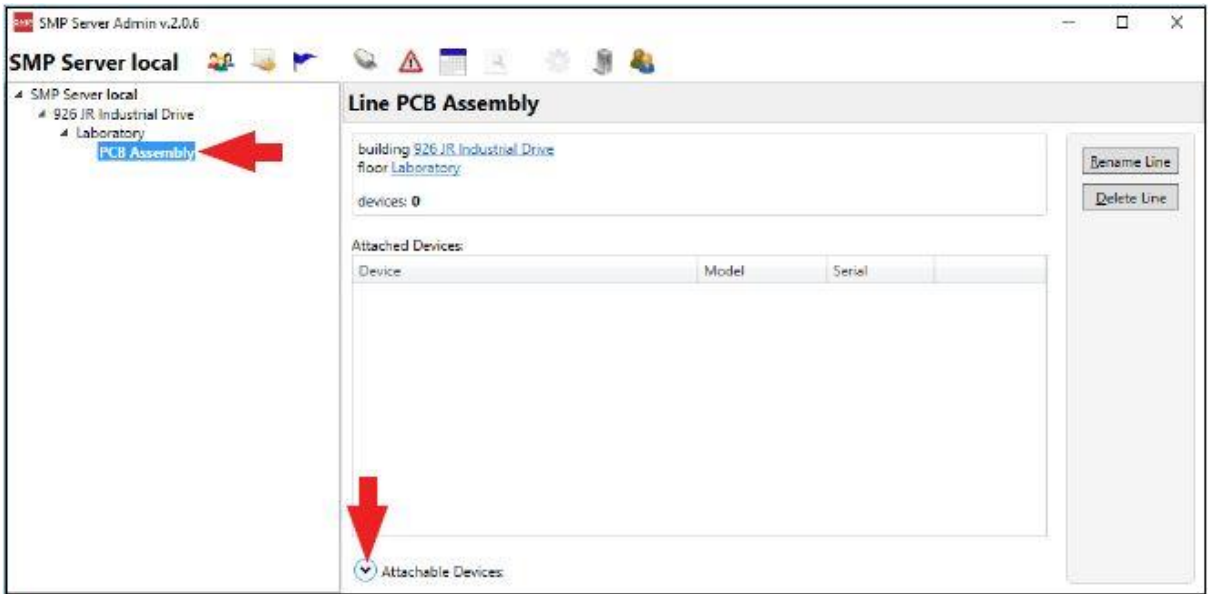

19. 接地モニター用のシリアルナンバーが表示されます。「attach」をクリックします。

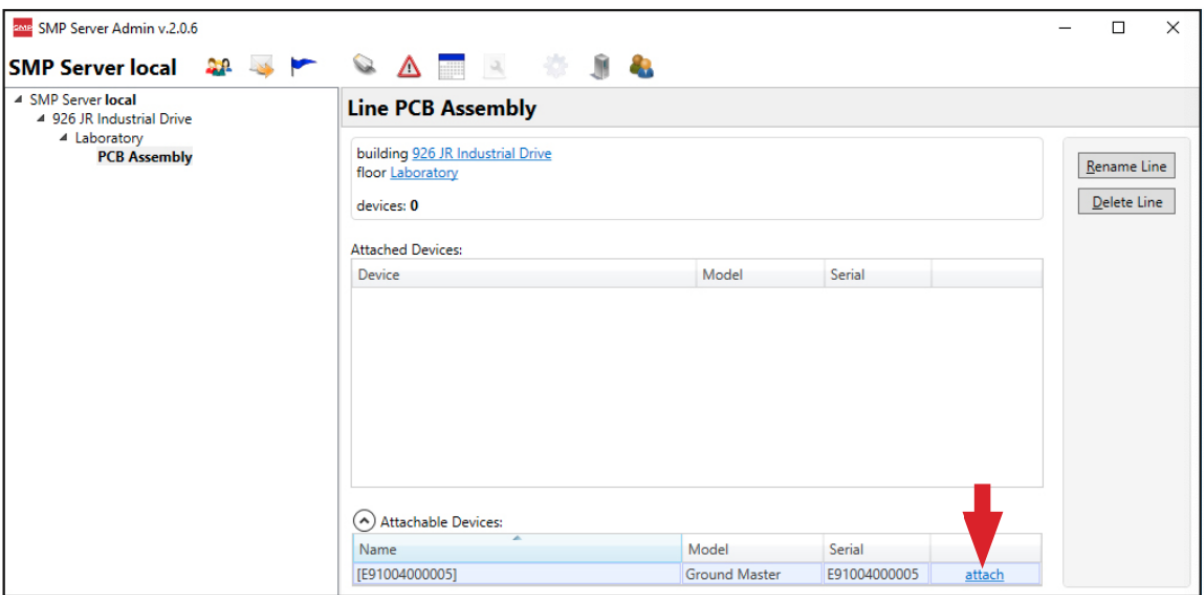

## 20. 選択した接地モニターがラインとリンクされます。

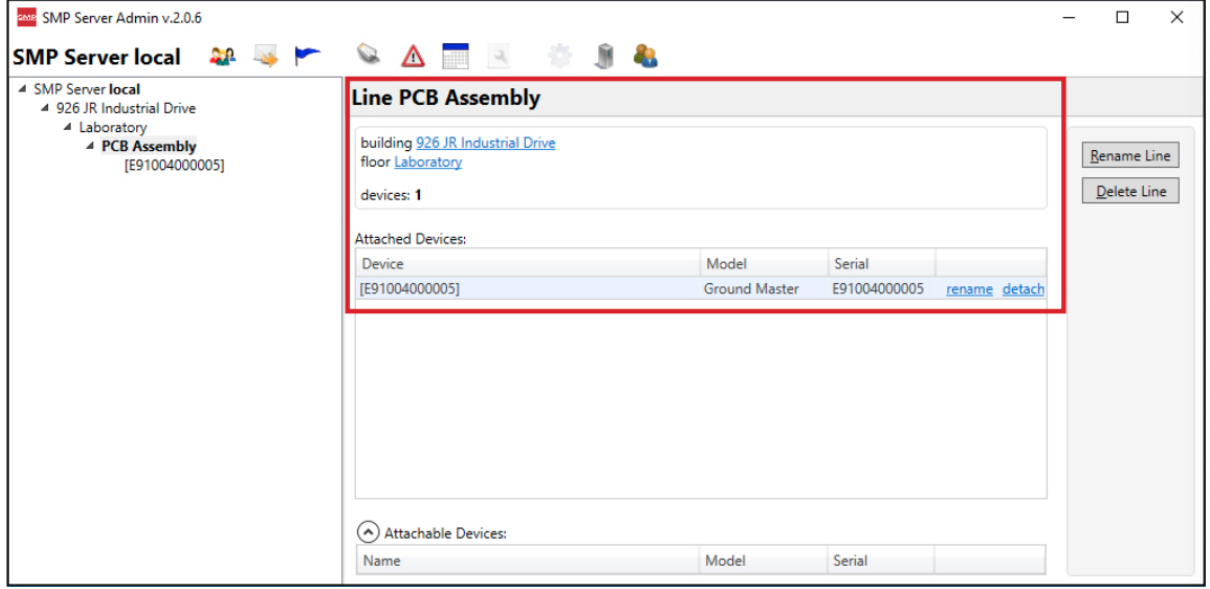

21. 「SCS SMP Client」を開きます。

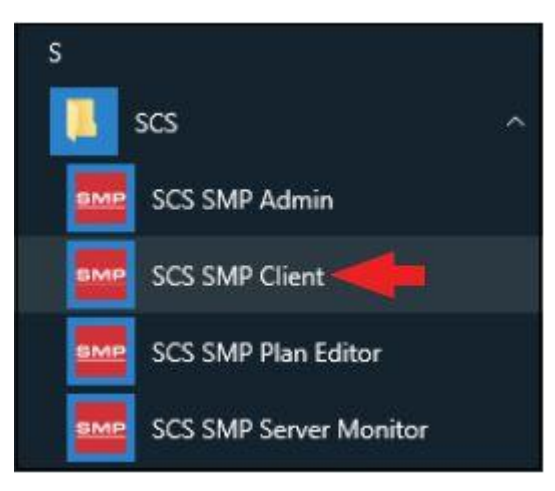

22. 接地モニターが該当する building、floor、line に追加されていることを確認してください。

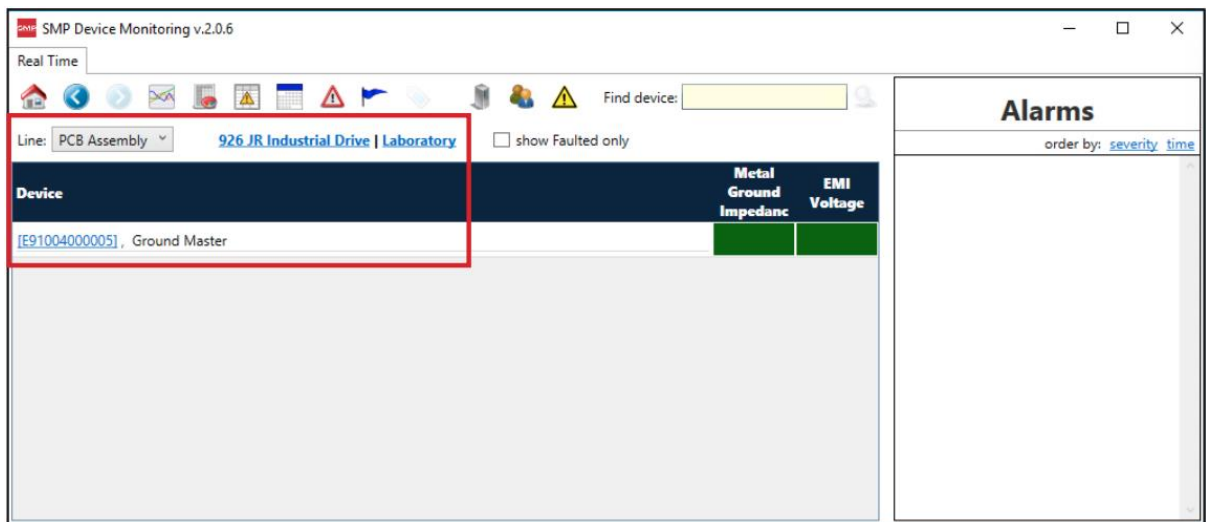

## <操作>

接地モニターのツール LED とアラーム音が示す状態は以下の表をご参照ください。 (有効になっている場合)

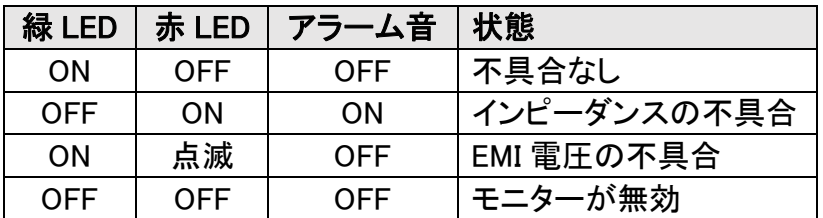

## <メンテナンス>

#### 掃除方法

装置から電源アダプターを外します。乾いたブラシか掃除機を使って接地モニターを掃除し ます。接触部クリーナーかブラシで接触部を掃除し、すべての接続(電源アダプター以外) をしっかりとはめます。掃除がすべて終わるまで電源アダプターは接続しないでください。

## ヒューズの交換方法

監視する機器は、接地接続が切断されたり、不適切に配線された接地ポイントに接続され ると、過電圧や重大な損傷を受ける可能性があります。この過電圧が接地モニターを介し て他の機器に拡散するのを防ぐために、個々の接地接続ごとにヒューズが実装されていま す。機器に過大な電圧がかかっている場合、適切なヒューズが機器を接地モニターおよび 他の接続されている機器から切断します。特定の接地の不具合はすぐに表示されます。

ヒューズを交換する前に、必ずヒューズが切れた理由を調べ、問題を修正してください。通 常の状況ではヒューズが切れることはありません。

注意:ヒューズの代わりにワイヤージャンパーを使用しないでください。工場で承認されたヒ ューズのみを使用してください。ヒューズを交換する前に、電源を切ってください。ヒューズ は Littkefuse®︎で製造されており、部品番号は 37301250410 です。

## <校正>

再校正の頻度は、ESD に敏感な製品を扱う際 の危険な性質や ESD 保護装置および部品の 失敗のリスクに基づくべきであります。一般的 に、弊社では1年に1度の校正をお勧めしてお ります。

SCS CTE701 校正器は接地モニターを定期的 に(6~12 か月に 1 回)校正するための製品で す。校正器を使用すると、モニターを持ち出す ことなく作業場にてテスト制限をチェックするこ とができます。

詳細は [TBJ-9031](https://www.descoindustries.com/PDF/TBJ-9031.pdf) をご覧ください。

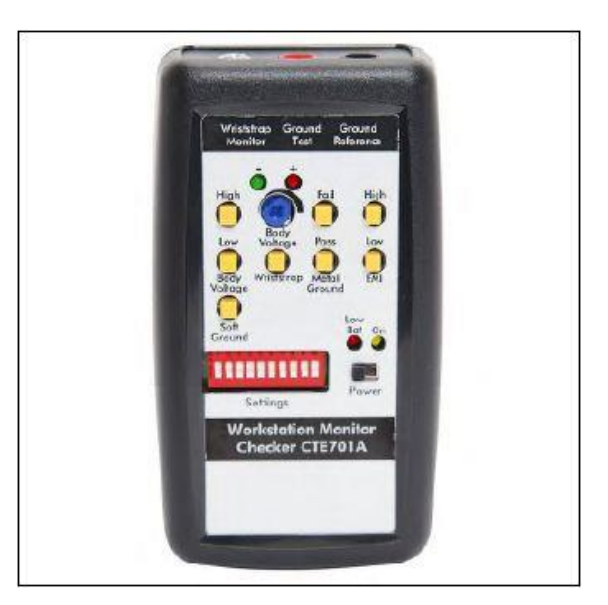

## <仕様>

### 電源

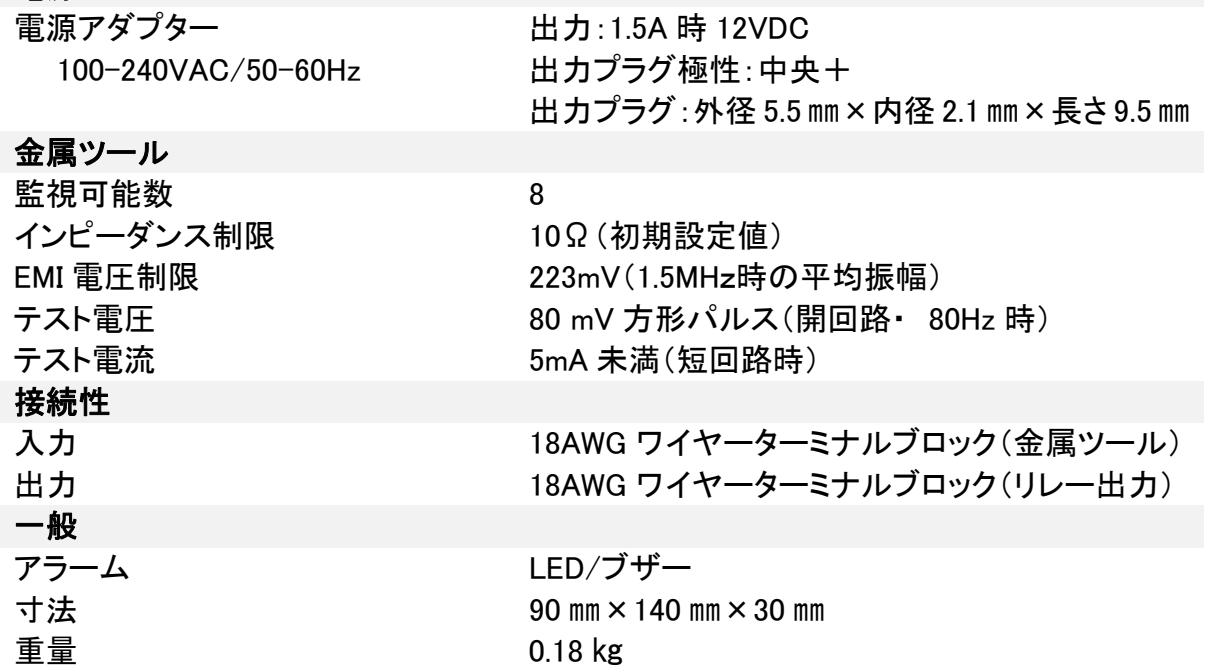

## 限定保証 弊社の保証規定に関する詳細は <http://www.descoasia.co.jp/Limited-Warranty.aspx> をご覧ください。

## 保証規定

 本製品は、米国 DESCO Industries Inc. 社により製造され、日本国内の販売、保守、サー ビスは、DESCO JAPAN 株式会社が担当するものです。

本製品が万一故障した場合は、製品購入後一年以内については無料で修理調整を行い ます。ただし、以下の項目に該当する場合は、上記期間内でも 保証の対象とはなりません。

(1) 取扱説明書以外の誤操作、悪用、不注意によって生じた故障。

- (2) 当社以外で行われた修理、改造等による故障。
- (3) 火災、天災、地変等による故障。
- (4) 使用環境、メンテナンスの不備による故障。

保証の対象となるのは、本体で付属品、部品等の消耗は、保証の対象とはなりません。

\*本保証は、上記保証規定により無料修理をお約束するもので、これによりお客様の法 律上の権利を制限するものではありません。

\* 本保証内容は、日本国内においてのみ有効です。

機器に明らかなる不良がある場合については、下記内容を当社にご連絡下さい。

- 1) 機種名または、品番 4)ご購入年月日
- 

2) 製品シリアルナンバー 5)御社名、部署名、担当者名

3) 不良内容(できるだけ具体的に) 6)連絡先

以上の内容を検討致し返却取扱ナンバーを御社に連絡致します。製品を返却する場合 は、返却取扱ナンバーを製品に添付してご返却下さい。

返却ナンバーが表示されていない場合は、保証の対象とならない場合があります。

**DESCO ASIA** 

DESCO JAPAN 株式会社 〒289-1143 千葉県八街市八街い 193-12 Tel: 043-309-4470 http://www.descoasia.co.jp/